## delos<br>foto Imagine the

- Basic principle 1.
- Finally, a picture is a message. 1.1
- A picture is meant to convey an infomartion, an event, a feeling. 1.2
- In this regard, the following questions are to be answered: 1.3
- Where did the event take place? 1.3.1
- What happened? How did the take place? Why did it happen? 1.3.2
- Who was involved? 1.3.3
- When did the event take place? 1.3.4
- Where did the message come from? 1.3.5
- If all questions are answered, the picture is optimally described. Pictures without a description are worthless. 1.4
- The diagnosis of a random way of description, which currently seems to be a predominant, but unpractical approach of photo stock agencies, must inevitably conclude in the idea of a standardisation of the picture description. 1.5
- The standardisation of picture descriptions is one of the concepts of delosfoto. 1.6
- This is how the description of your pictures is captured in the data base of delosfoto: 2.
- Direct entry into the data base 2.1
- Necessary precondition: You are a registered photographer with a keyword release 2.1.1
- Internet access 2.1.2
- The actual version of Mozilla Firefox or Google Chrome as a browser 2.1.3
- Data delivery in form of a table  $2.2<sub>2</sub>$
- Ods-, xls- or PDF-Document 2.2.1
- Typewritten or rather printed list in form of a table 2.3
- Important categories for the inscribtion by photographers: 3.

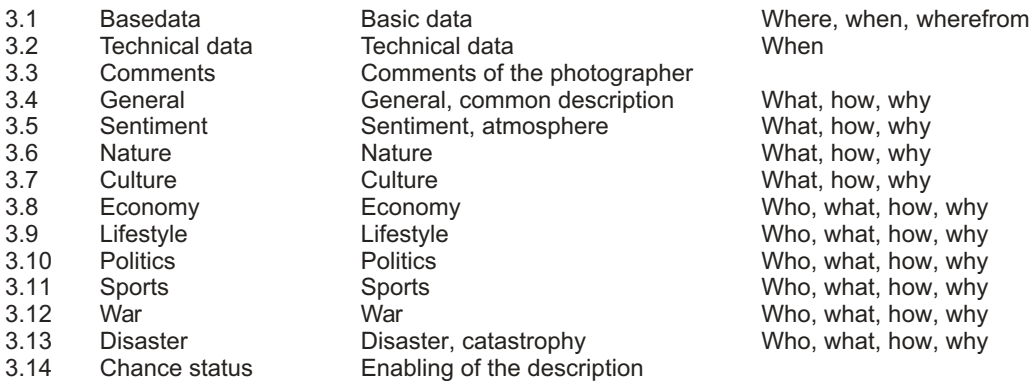

Effects on the charge 4.

> If you cunduct the picture description by yourself, you therewith also define your charge. An accurate, apposite and extensive picture description advances the chance of selling your pictures.

- If you enter the description of the categories "Base data" and "Technical data" by yourself via our internet access, the usual charge for the base data in case of picture sellings will be omitted. 4.1
- If you enter the description of the tags 3.4 ("General") till 3.13 ("Disaster") by yourself, the usual charge for the tagging in case of picture sellings will be omitted. 4.2
- If you deliver files which are suitable for publishing (TIFF, 4000 dpi, colour depth 16 Bit), the usual charge for the scanning and the editing of analogue pictures will be omitted. 4.3

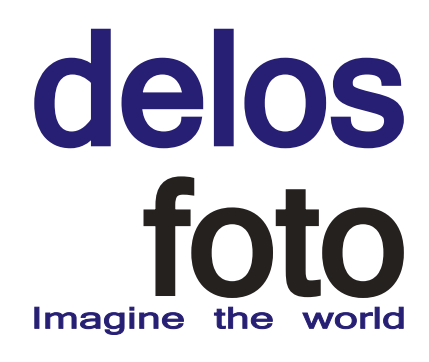

- Expenditure of time, working efficieny 5.
- As you will notice, the direct description of your pictures within our data base proves much more efficient than the creation of extensive tables. In doing so, you save precious time. 5.1
- After the upload of your pictures (which is done by delosfoto) you can immediately start with the description. 5.2
- Right after the finishing of a picture description, the necessary administration data will be added by delosfoto and the picture will be published. 5.3
- Once published, your pictures are quickly set up for sale. 5.4
- Direct entry into the data base 2.1
- "Base data" 3.1

## 3.1

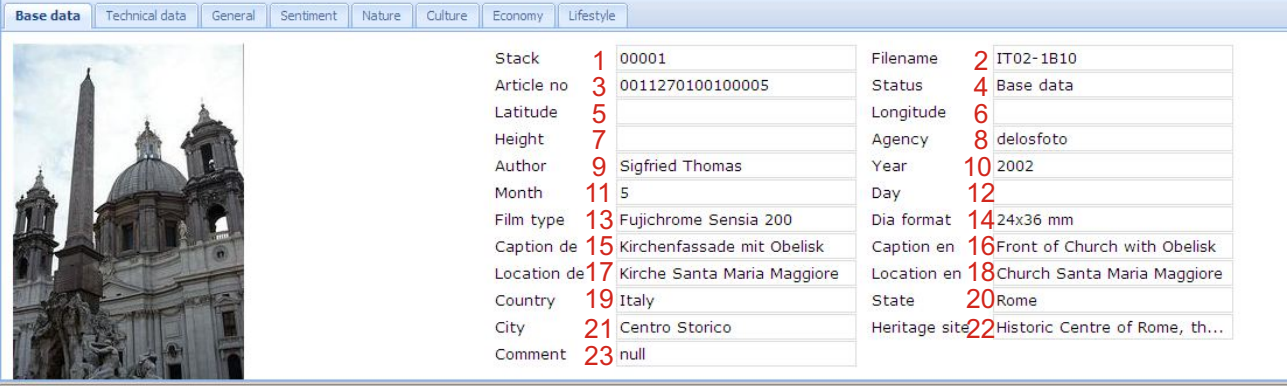

Fertic

Inputfields Basic data

Navigation in inputfields happens with "enter key= Return" along the given order or rather with the mouse (during selective choice).

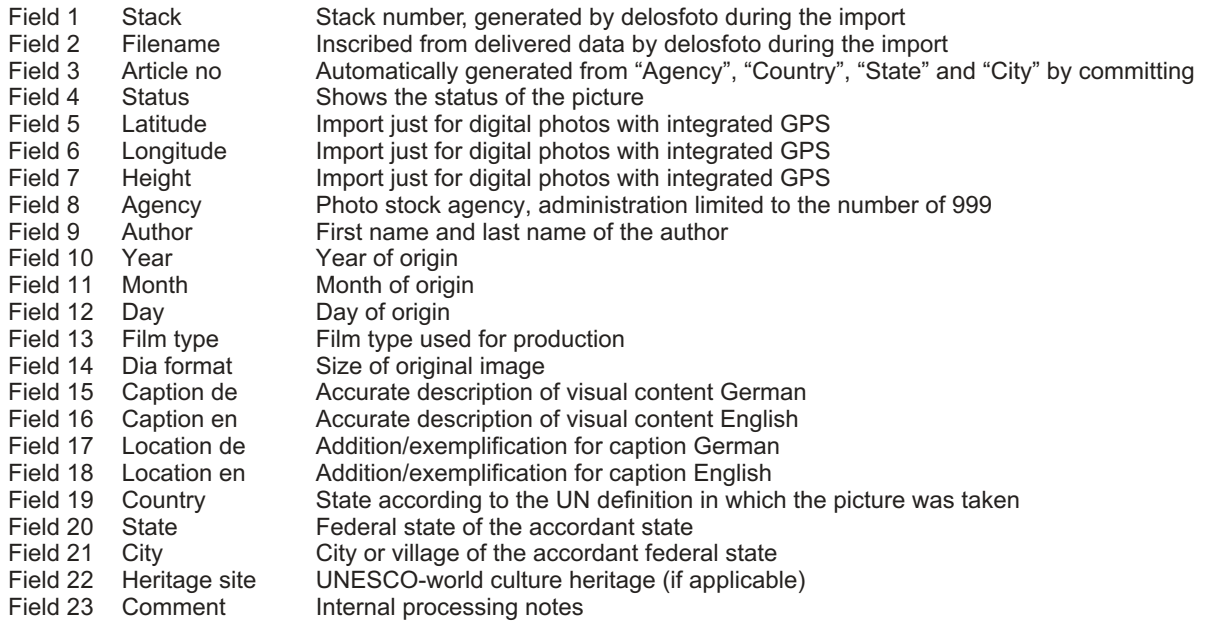

## delos<br>foto Imagine the world

Direct entry into the data base "Base data" 2.1 3.1

Possible entries

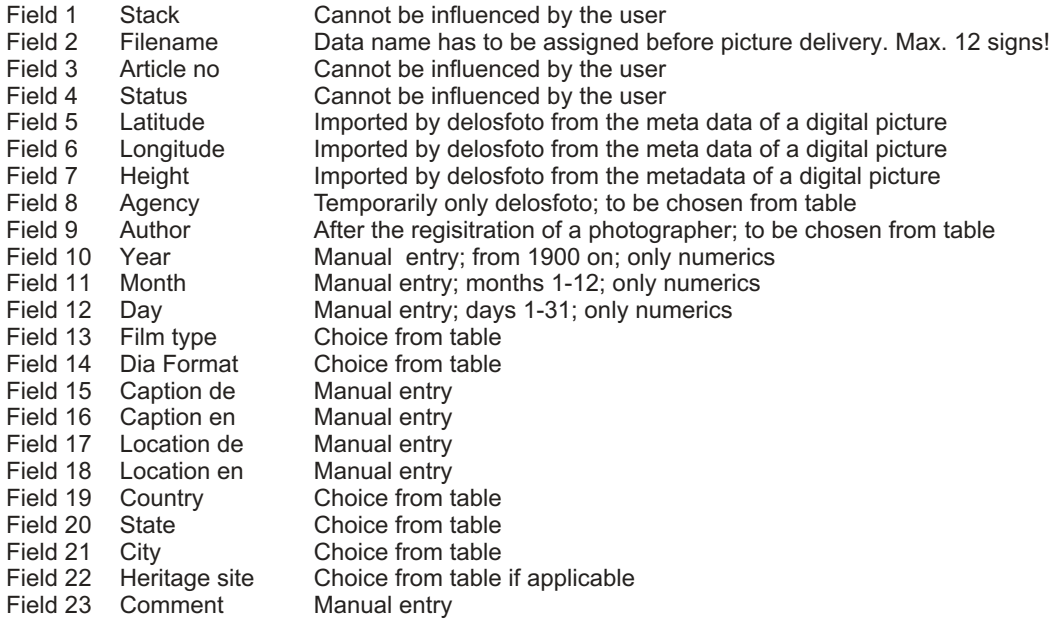

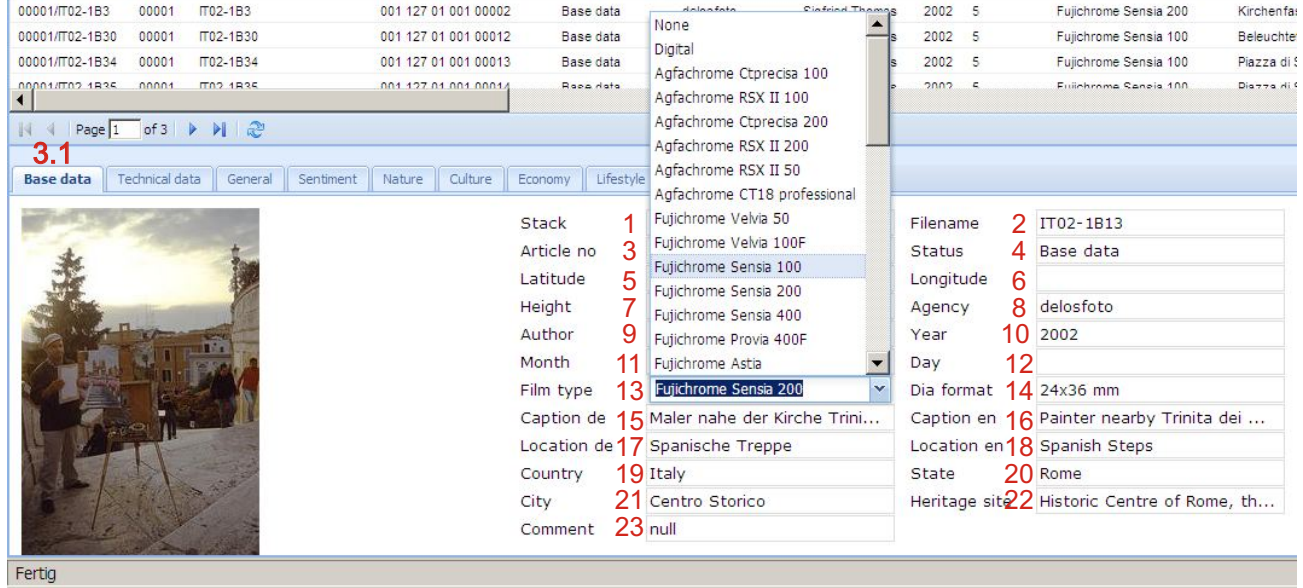

Table (extract) "film type"

Navigation within the chosen table by mouse or arrow keys

Navigation within the entry boxes by "Enter key = Return" along the given order or rather by mouse (in case of directed choice)

## delos<br>foto Imagine the world

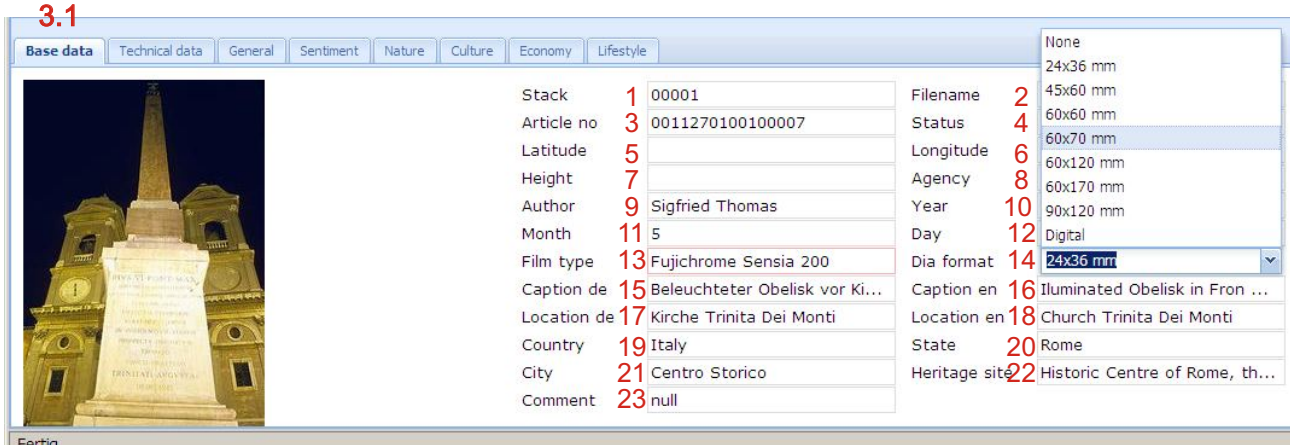

Fertig

Table (extract) "filmformat"

Navigation in chosen table is raised by mouse or with the arrow key

Navigation in inputboxes by "enter key = Return" along the given order or rather with the mouse (during selective choice)

- Direct entry into the data base "Base data" 2.1 3.1
	- Explanation

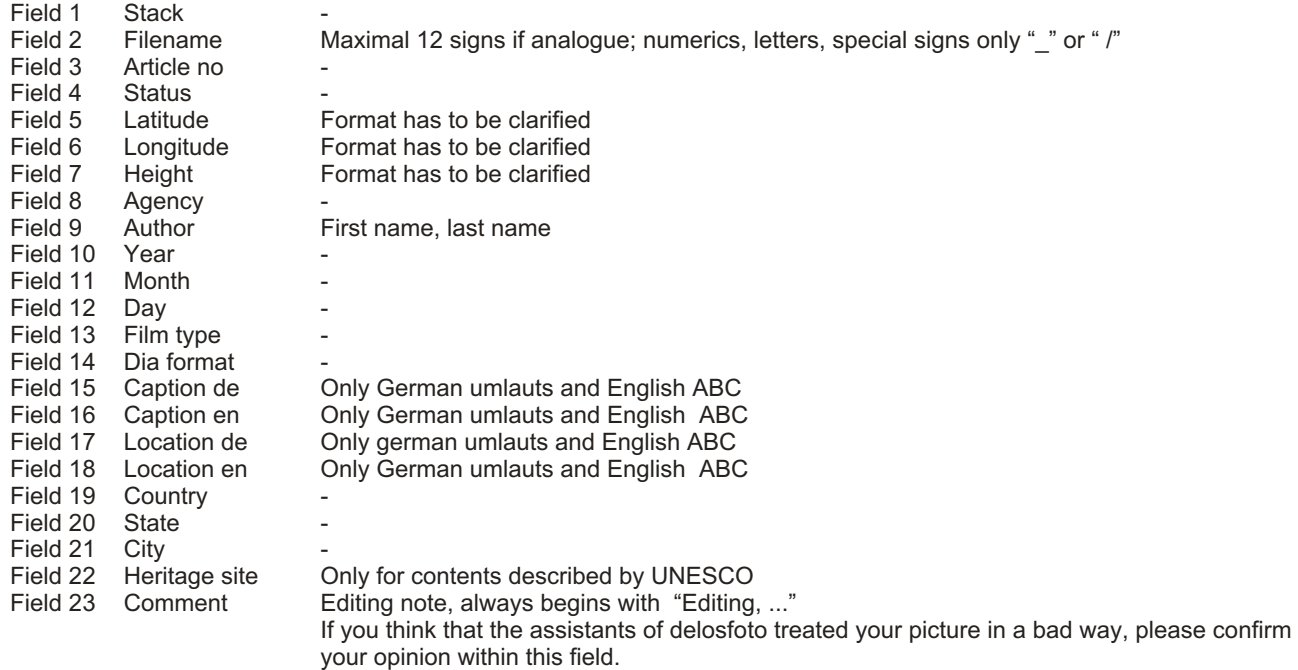

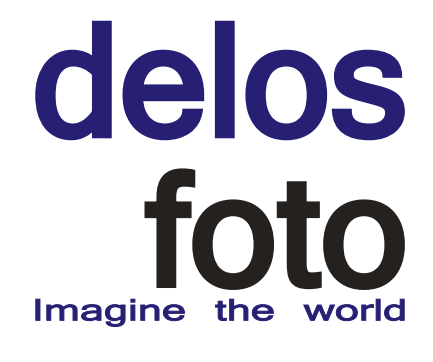

- Direct entry into the data base "Base data" **Characteristics** 2.1 3.1
- For pictures only available in digital format choose "Digital". For pictures only available in digital format choose "Digital". The entries are being analysed and entail an accordant classification note within the display of search results. Field 13 Field 14
- "Caption" describes the visual character of the picture: Example on page 2: Front of a Church, Obelisk Example on page 5: White Church, Blue Sea Example on page 5: Flowerage Field 15 Field 16
- The field "Location" offers additional information: Example on page 2: detailed description and the name of the church Example on page 5: "Cyclades" is an established term, as well as "Caldera". Established historical terms like "Cappadocia" or landscapes as "Odenwald" are always to be listed. Example on page 5: subdivision in ordinary items, for example: house plant garden plant wild plant Example on page 6: If a term is common in the national language, it can be inserted here. Field 17 Field 18

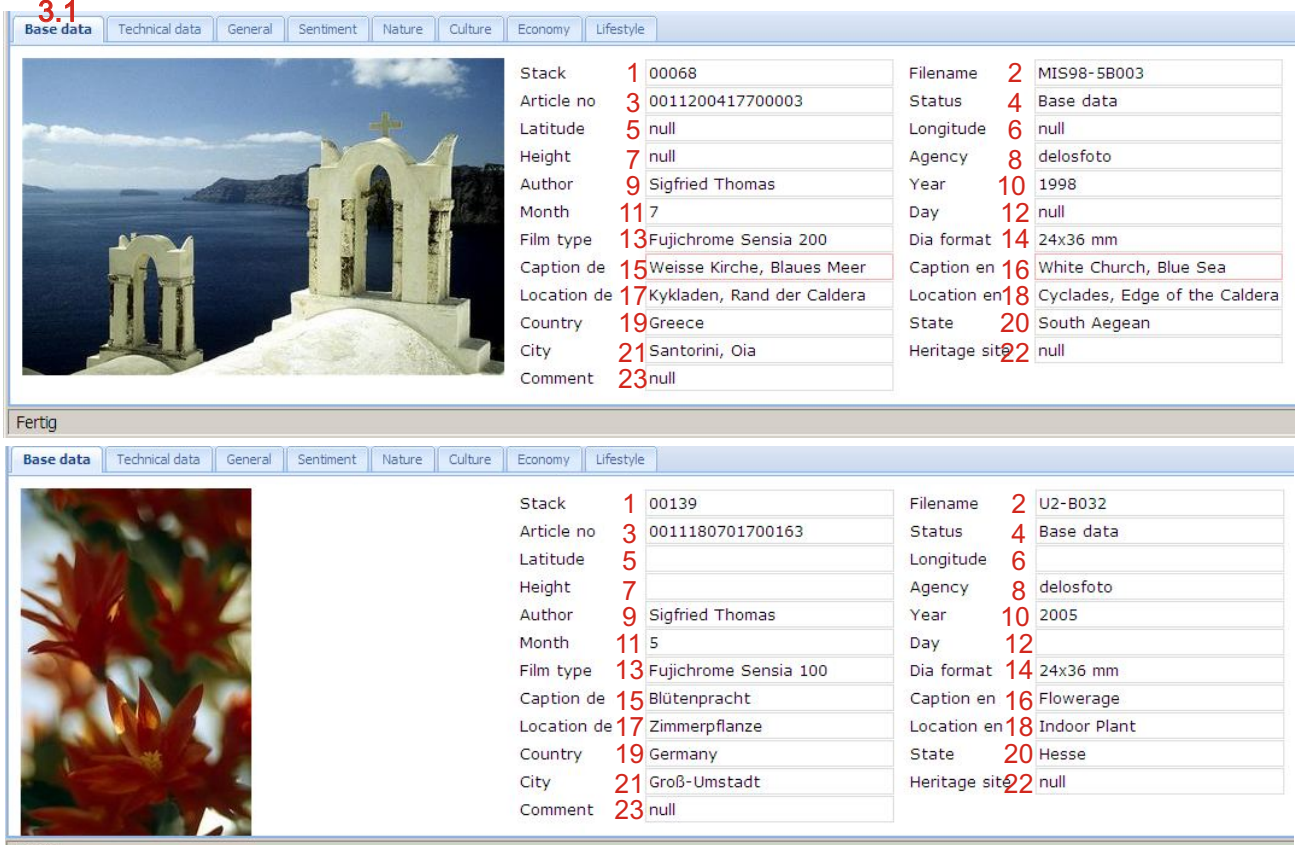

Fertic

The variable entry fields "Caption" and "Location" are not limited in length.

## delos<br>foto Imagine the world

Direct entry into the data base "Base data" Inscription example "Location" 2.1 3.1

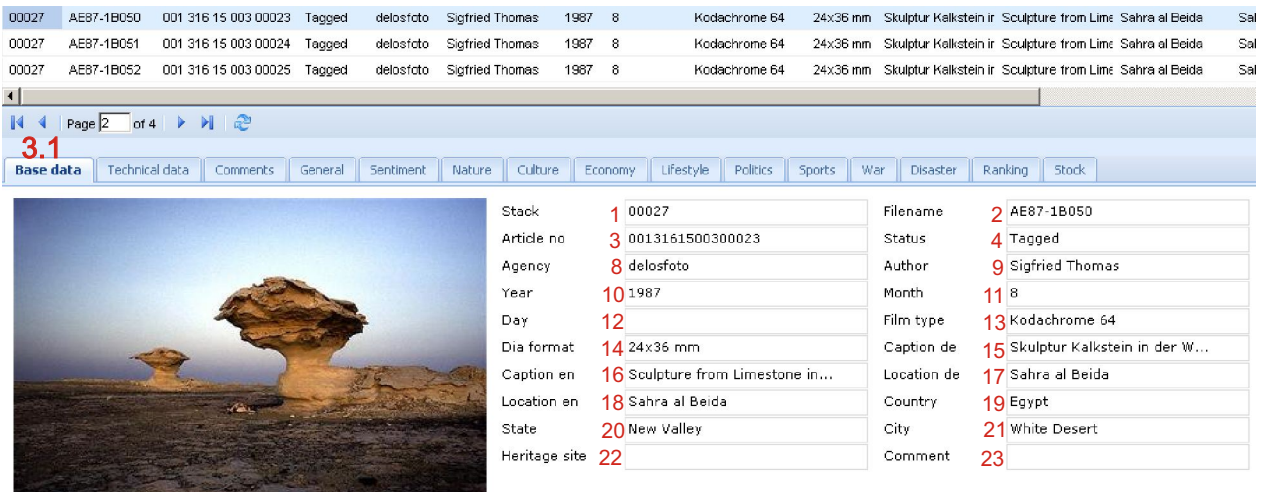

By using the button "Commit", your entries are being saved. If you leave the page without saving, your entries will get lost.

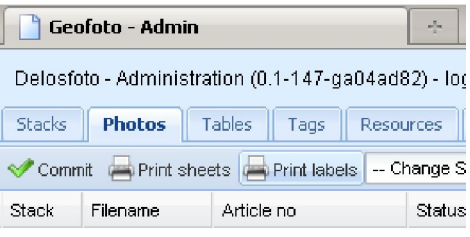

With the exception of "Day", "Location de" and "Location en", all fields of the base data are mandatory fields and have to be filled. In case of missing entries you are requested for completion.

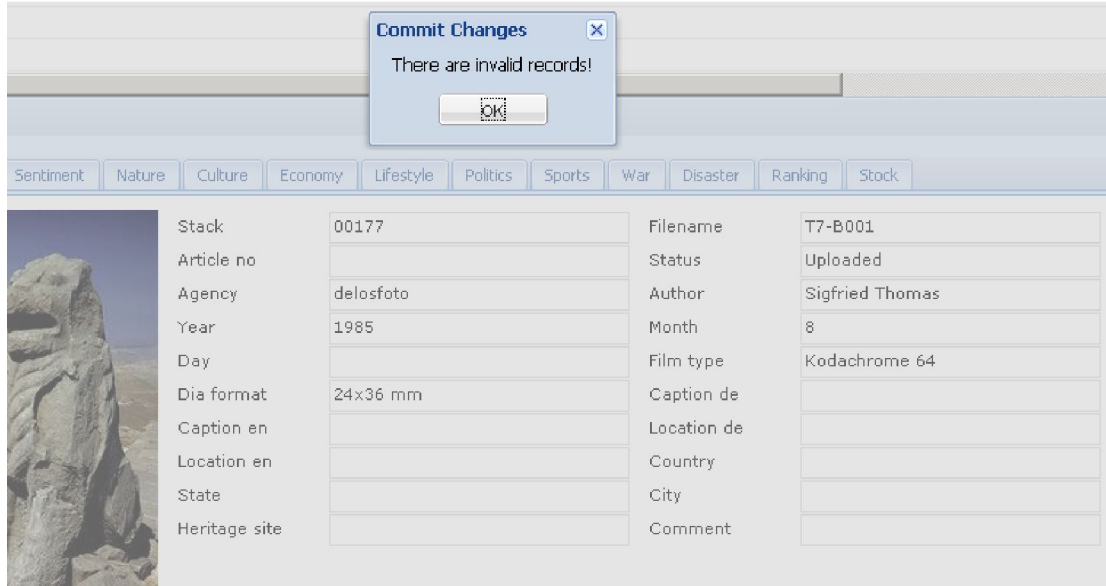

## delos<br>foto Imagine the world

Direct entry into the database "Technical data" 2.1 3.2

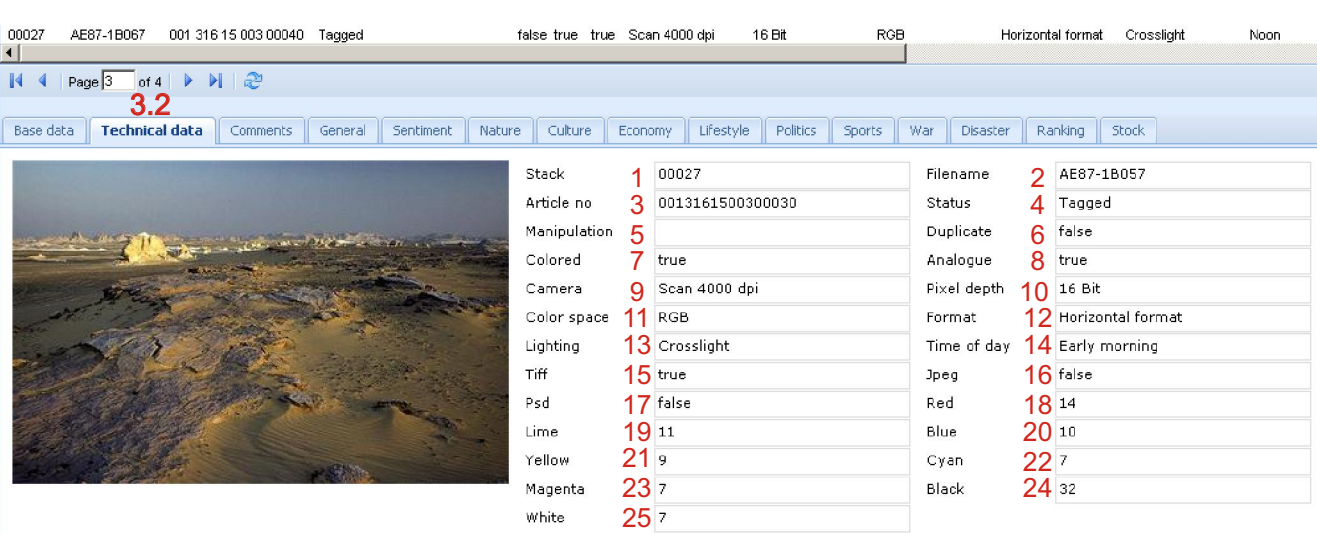

Entry boxes "Technical data"

Navigation within entry boxes by "Enter key = Return" along the given order or by mouse (in case of directed choice)

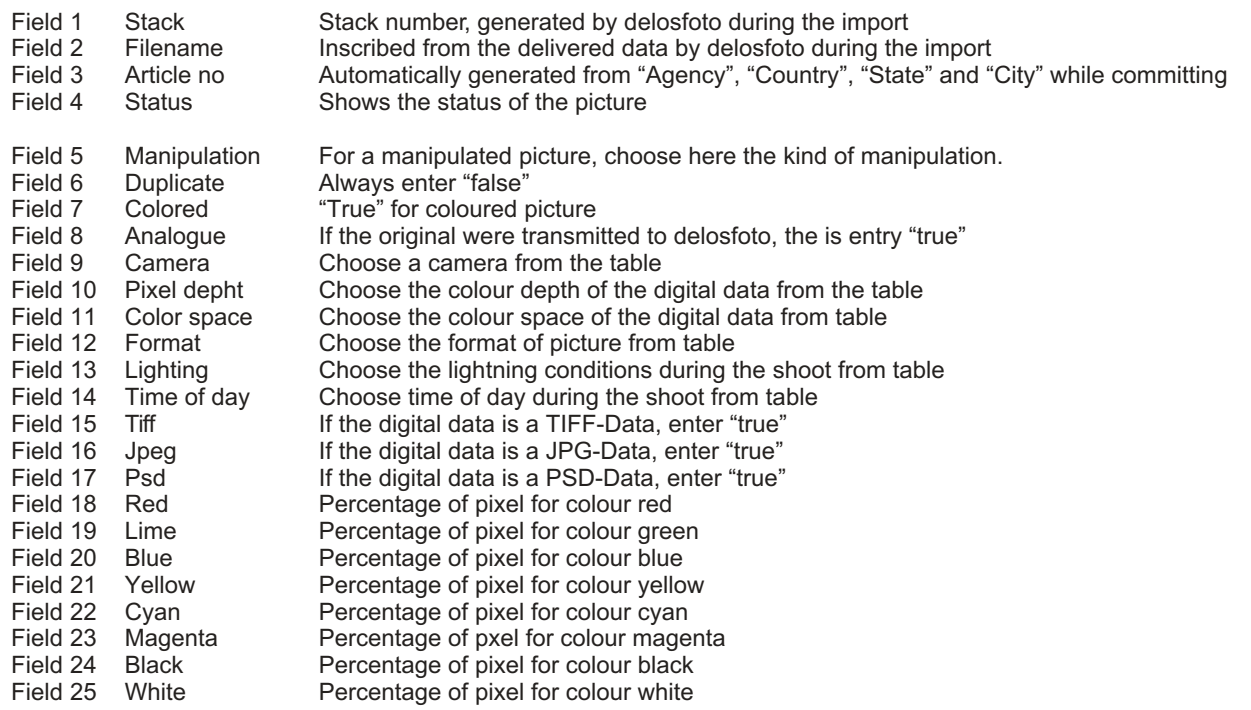

## delos<br>foto Imagine the

- Direct entry into the data base "Technical data" **Characteristics** 2.1 3.2
- The boxes 1-4 cannot be edited. Field 1

| Field 4

- A manipulated picture has to be marked. Every manipulation being concealed is a fraud. Field 5
- The entry "true" within the box "Analogue" means that the picture is stored by delosfoto. Field 8
- It is always an against-the-light photography, if you can see the sun in the picture. Field 13
- A sunset can also be an interessting cloud formation without a direct view to the sun. Field 14

When inscibing a picture for the first time, it makes sense to choose only one of the classifications "TIFF" "JPEG" and "PSD". Other data formats will be added by an assistant of delosfoto. We do not accept other data formats as TIFF, JPEG or PSD for the import into data base. Field 15 Field 16 Field 17

The boxes for the colour values are already being generated during the import into the data base; that is the reason why the entries display during the first insciption of a picture and cannot be edited. Field 18 | Field 25

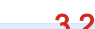

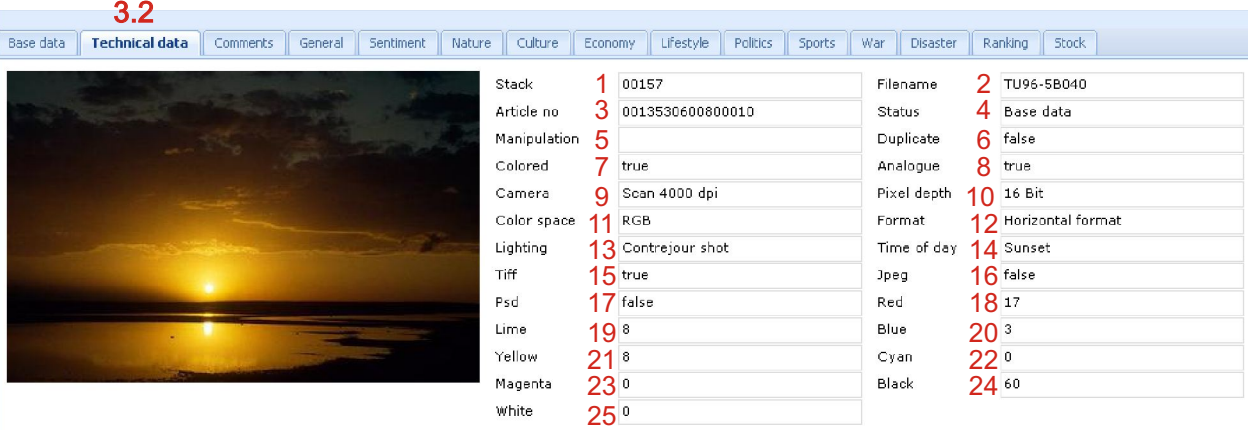

All contents of the tables are specified by delosfoto.

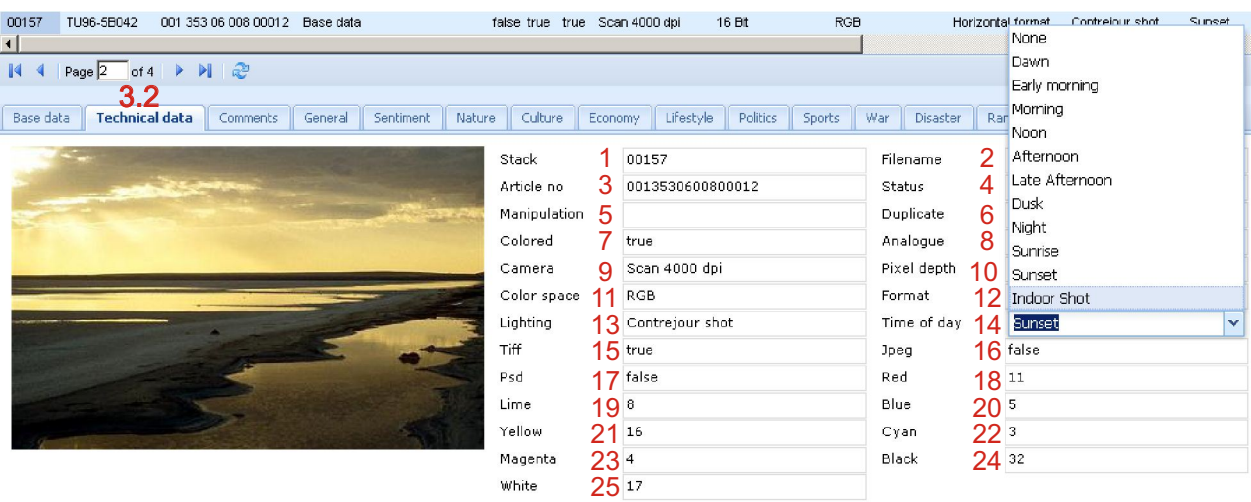

## delos foto Imagine the

Direct entry into the data base "Comments" 2.1 3.3

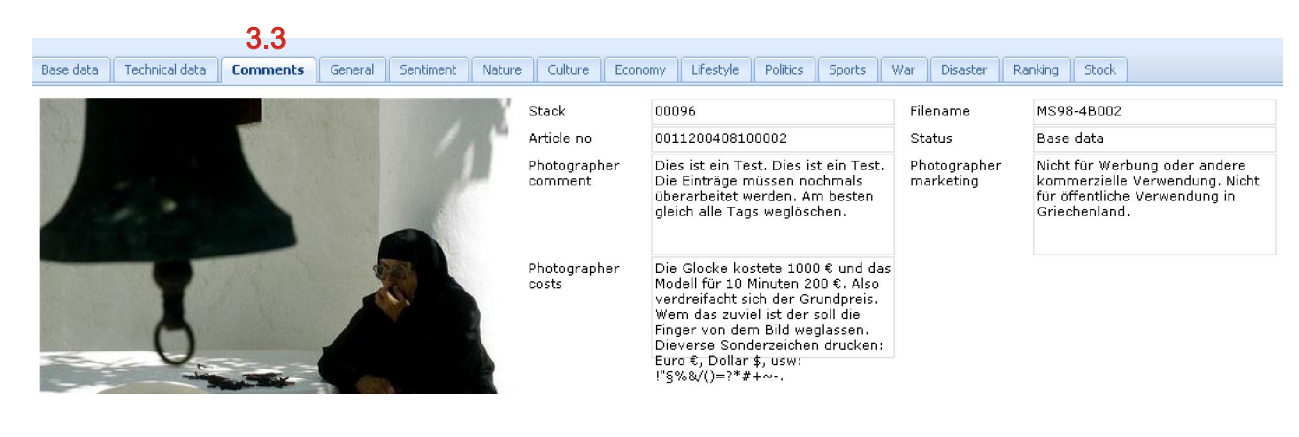

If necessary, please use these boxes for annotations. Please notifiy here if there are any limitations for the sale of the picture. Photographer comment Photographer marketing

Here, please notify all factors that could possibly influence the sales price of the picture. In this case, delosfoto will try to set up the price in regard to these conditions. Photographer costs

### 2.1 Direct imput in data base Tag "General" 3.4 moz-nobo out izr ur our ouere lingged LOOK from the Dutto, Look from the Dutto, Vyell-Delity, Relaxati **OUUU**T Table with one level Look from the Butto Li Frontal picture 00004 IT02-1B36 001 127 01 001 00048 Tagged Look from the Butto L. Header Text Clearance 00001 IT02-1B37 001 127 01 001 00047 Tagged Look from the Butto Little additional rext dies<br>Look from the Butto Little Little Centred "General" describes general IT02-1B38 001 127 01 001 00046 Tagged 00001 characteristics of the picture (e.g. Look from the Butto L.<br>Look from the Butto L. Horizon Low IT02-1B39 001 127 01 001 00049 Tagged 00001 perspective, persons, objects, text Cook hominic Batter Library Morizon on 001 127 01 001 00050 Tagged 00001 IT02-1B41 clearance). Crowd, Relief, Long C<br>Crowd, Relief, Long C<br>Heeder Text Cleare 00001 IT02-1B43 001 127 01 001 00051 Tagged Header Text Cleara H<sub>LOOK</sub> to the Left Side 00001 IT02-1B44 001 127 01 001 00052 Tagged 00001 IT02-1B47 001 127 01 001 00053 Tagged Multiple persons, Lt M Look to the Right Side 00001 IT02.1B48 001 127 01 001 00054 Tagged Multiple persons, Lt M Look Top Down  $\blacksquare$ Macro Photography Page  $\boxed{1}$  of 3  $\rightarrow$   $\rightarrow$   $\rightarrow$   $\rightarrow$ Medium Long Shot  $\mathbb{N}$  4 3.4 Mirrorina Base data | Technical data | Comments | General | Sentiment Nature Multiple Objects tics **Sports** Multiple persons Look from the Buttom Up delete Crowd delete Long Shot delete Relief delete  $delete$

## delos<br>foto Imagine the world

### Direct entry into the data base Tag "Sentiment" 2.1 3.5

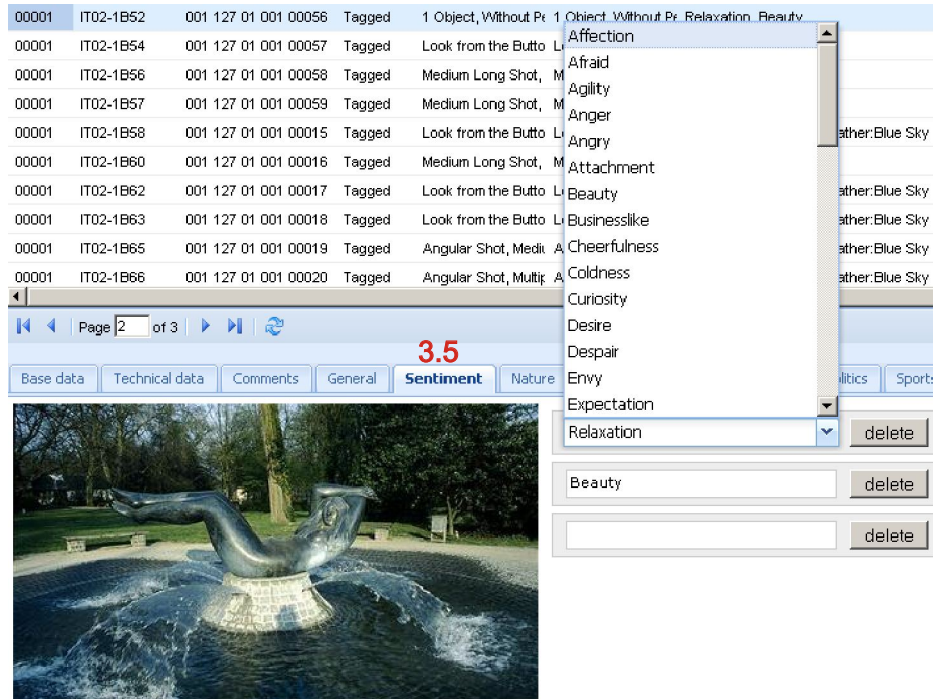

## Table with only one level

"Sentiment" describes the emotion being conveyed by the picture.

Direct entry into the data base 2.1

### Tag "Nature" 3.6

The tables afford an exact description of the visual content up to three levels.

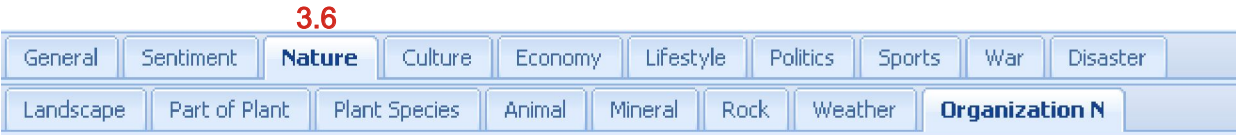

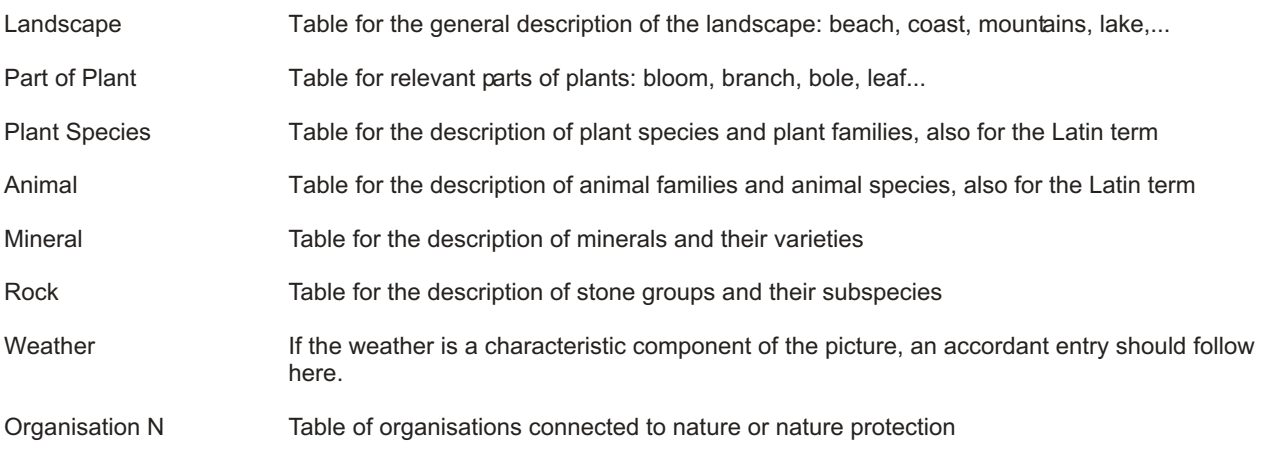

# delos<br>foto Imagine the world

## $\mathbb{N}$  4 | Page  $\overline{1}$  of 4 |  $\blacktriangleright$   $\blacktriangleright$  |  $\mathbb{Q}$

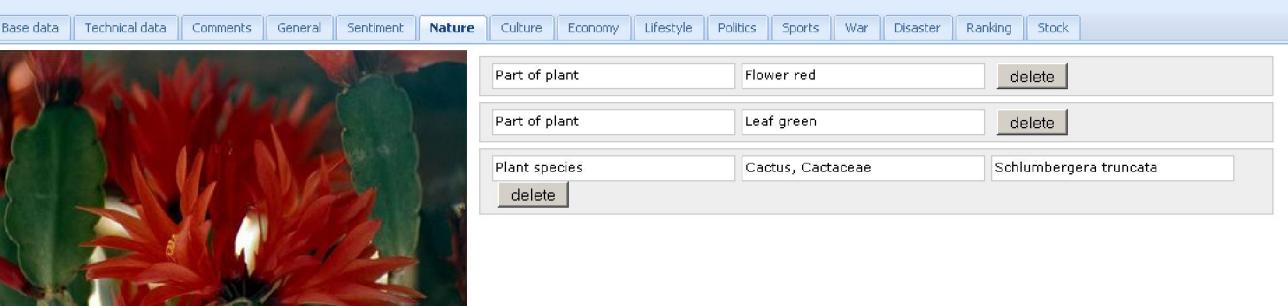

- 2.1 Direct entry into the data base
- 3.7 Tag "Culture"

The tables afford an exact description of visual content on two levels 3.7

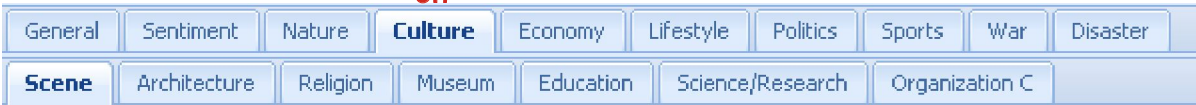

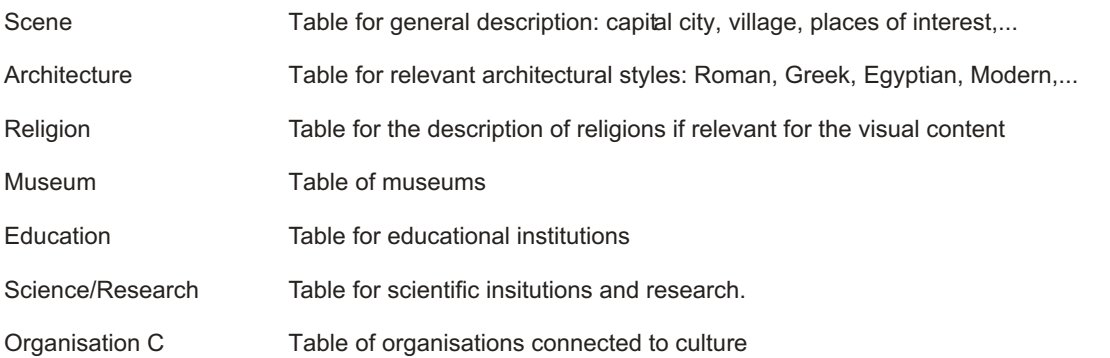

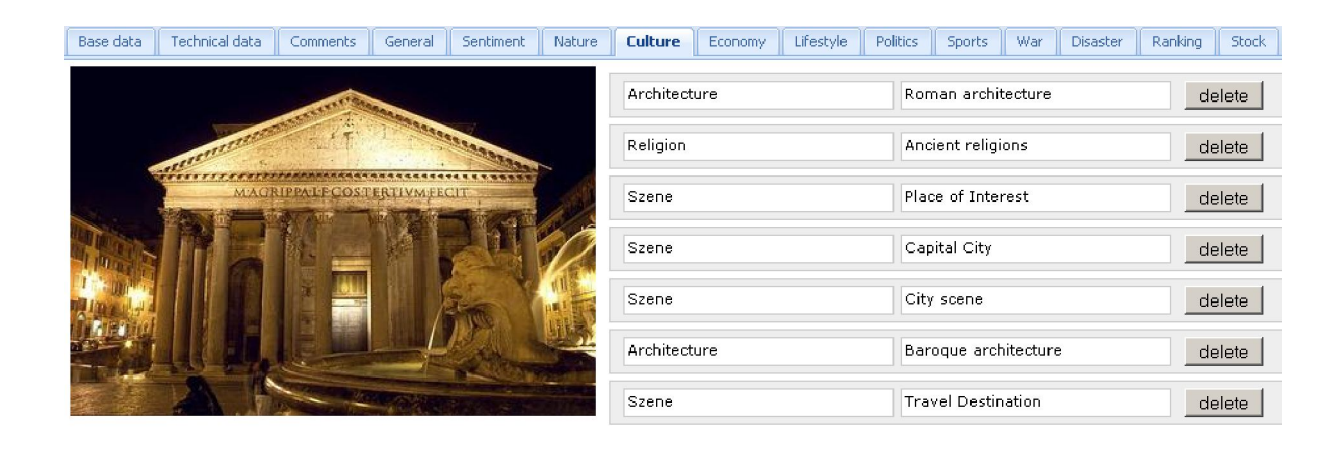

# delos<br>foto Imagine the world

### 2.1 Direct entry into the database

### 3.8 Tag "Economy"

The tables afford an exact picture description of economical issues on two levels. 3.8

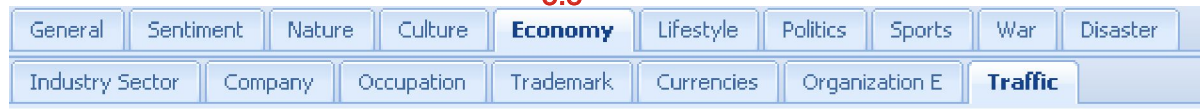

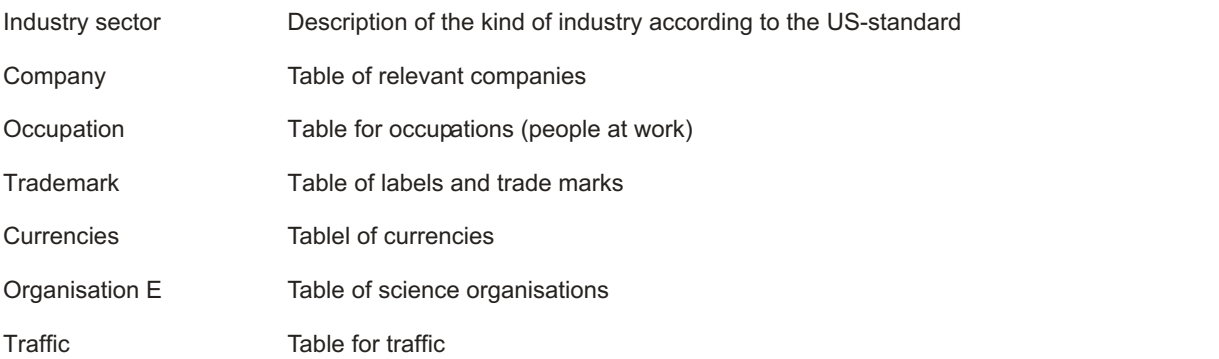

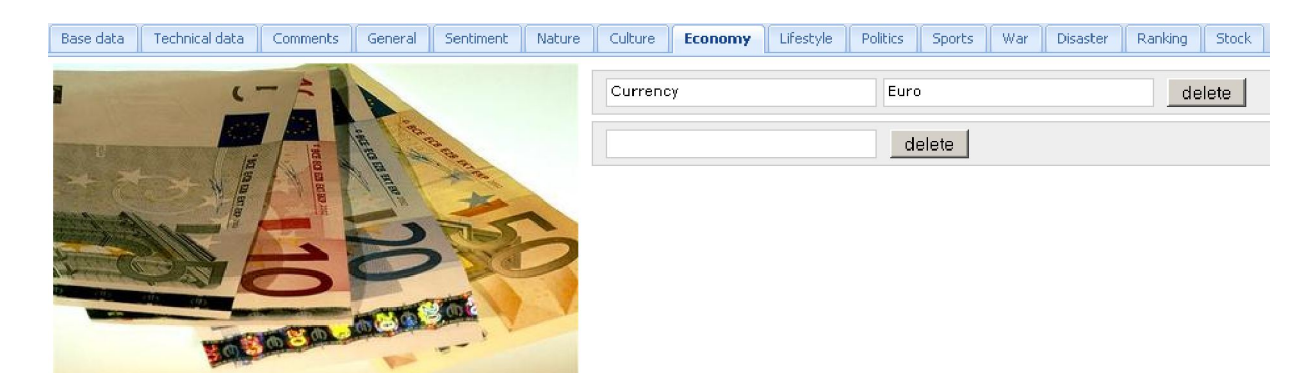

2.1 Direct entry into the data base

### 3.9 Tag "Lifestyle"

The tables afford an exact description of pictures representing the daily life.  $2.0$ 

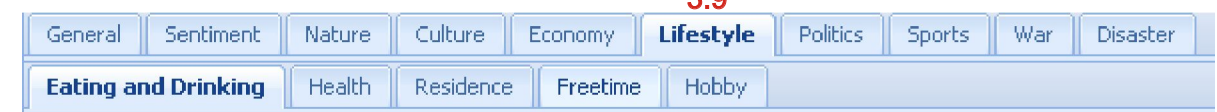

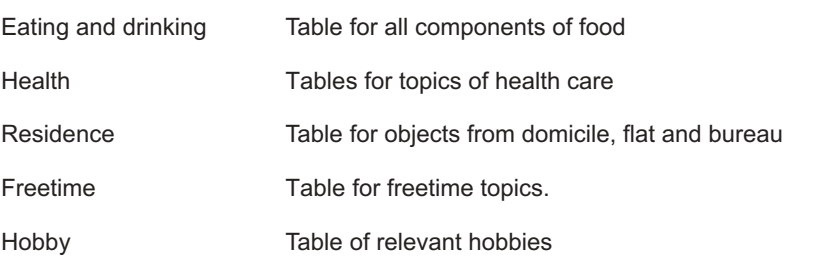

## delos<br>foto Imagine the world

## $\mathbb{N}$  4 | Page  $\boxed{2}$  | of 4 |  $\blacktriangleright$   $\blacktriangleright$  |  $\boxed{2}$

2.1

2.1

2.1

6.1

3.10 3.11 3.12 3.13

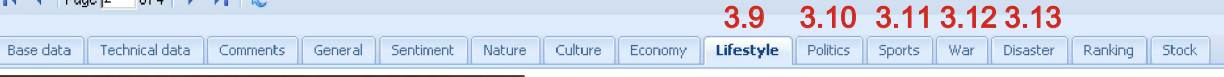

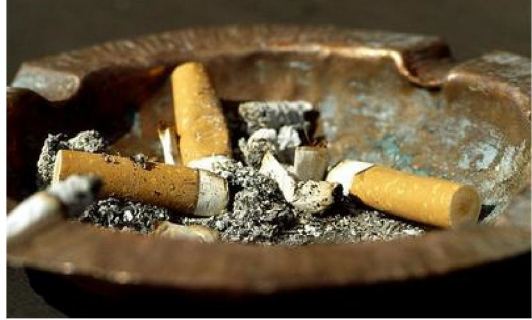

Direct entry into the database

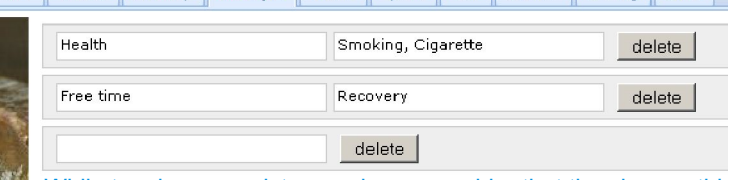

While tagging your pictures, please consider that the view on things always can appear different, as shown in the example. Or: A house could be an owner-occupied house, an old-age provision or also income property.

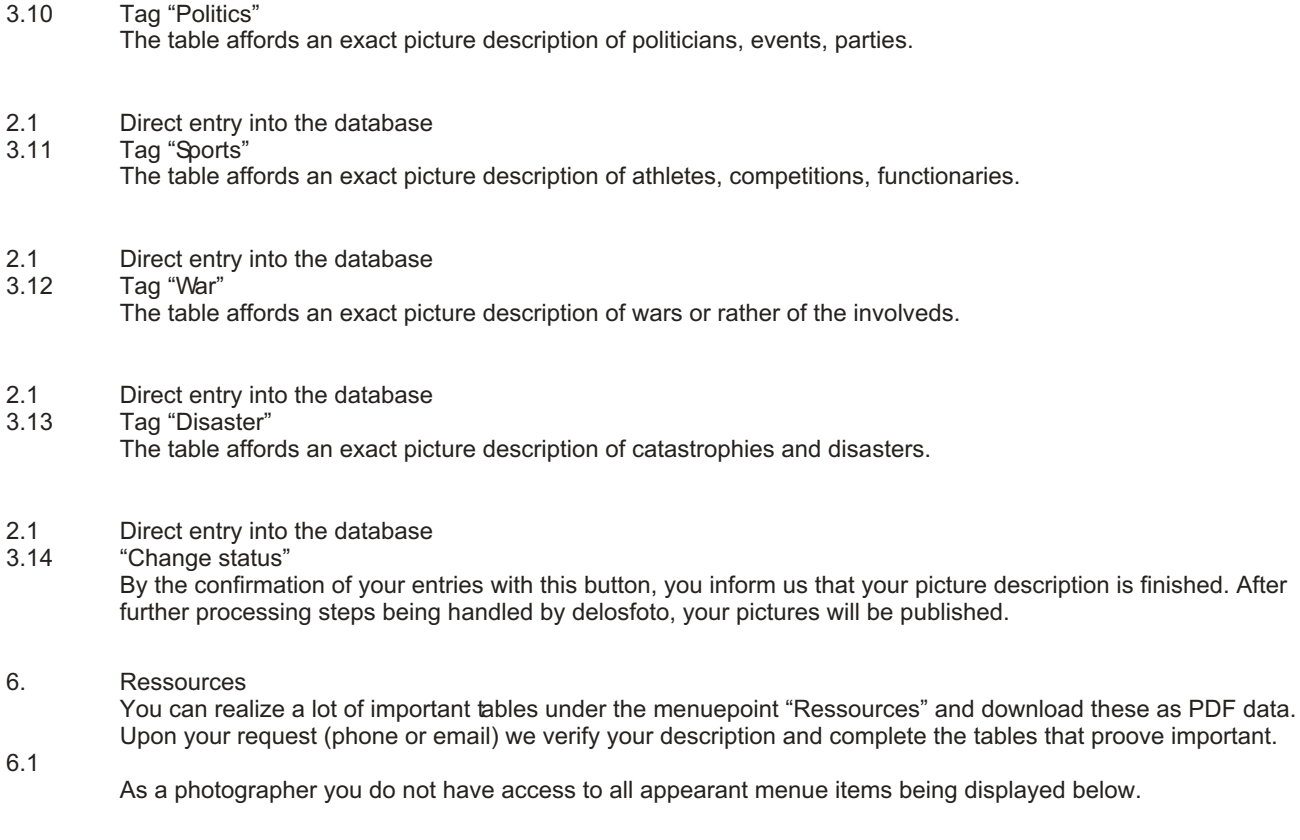

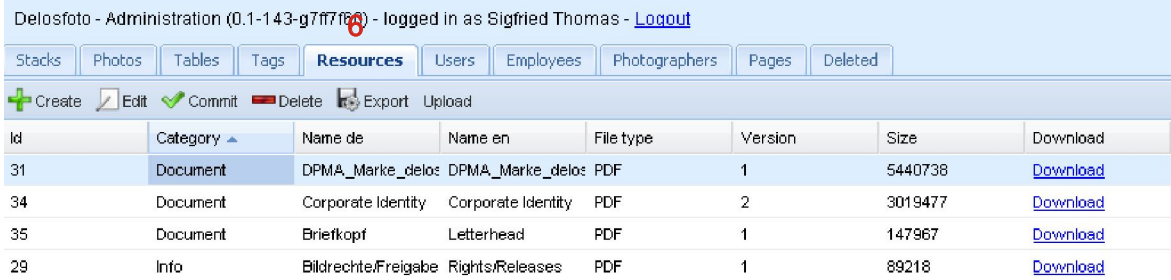

## delos<br>foto Imagine the world

- 7. You are enabled to archive your pictures at delosfoto. For that, there are two detailed functions at your disposal:
- 7.1 The complete overview of the picture description is available for all registered photographers.
- 7.2 Against an accordant charge, you can require the print of the labels for your slides.

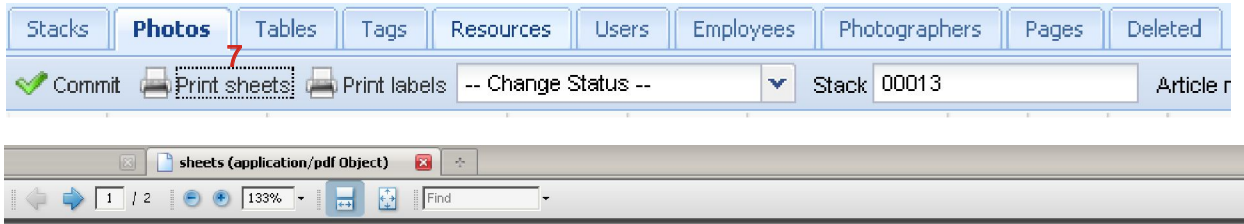

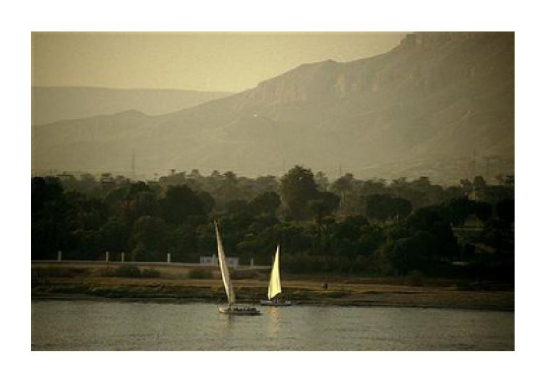

## Technical data

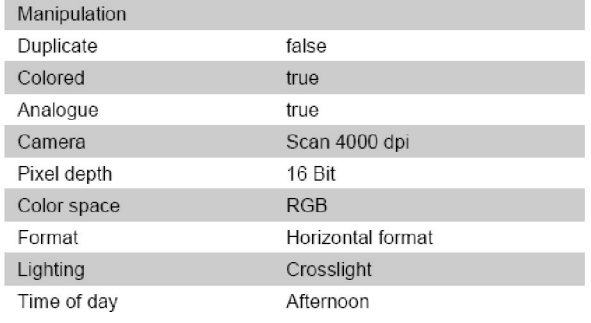

The picture displays an extract of all available information.

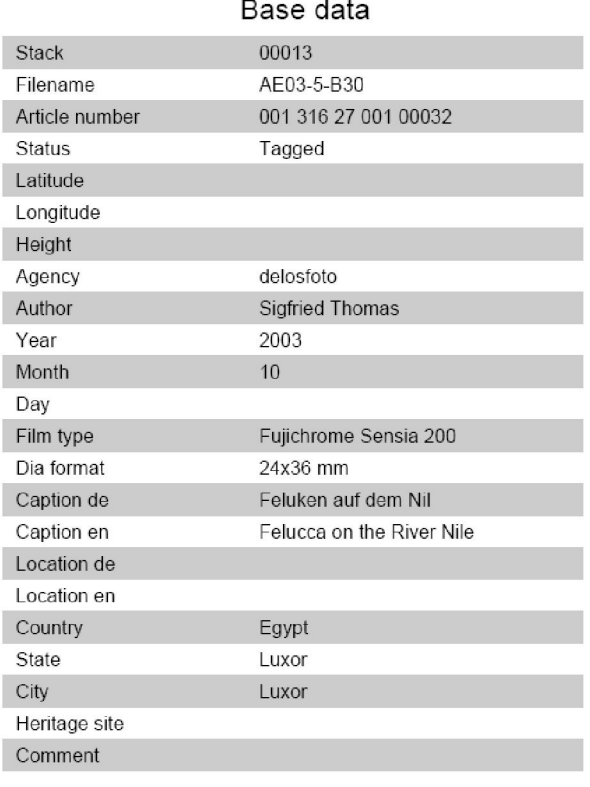

## delos<br>foto Imagine the world

Label printing

You receive the labels on a roll. The order accords to your account on your display and being listed with an afferent grading.

The labels are suitable for small pictures and 6x6 dia frames.

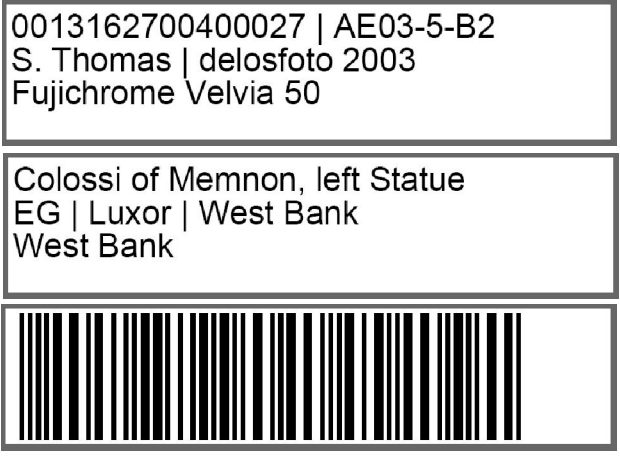

8. Our software is absolutely new. In spite of extensive tests, errors cannot be completely ruled out.

> In case of errors, please send us a problem report, if possible with a screenshot and a list of the errors being displayed during the incident.

Please describe the function which entailed the error.

Please indicate the software version and the way in which you were logged in.

Thank you for therewith helping us to optimise our service for all photographers.

Delosfoto - Administration (0.1-143-g7ff7f60) - logged in as Sigfried Thomas - Logout